## **Boletim Técnico**

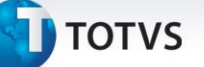

#### **Gestão de empresas no razão auxiliar**

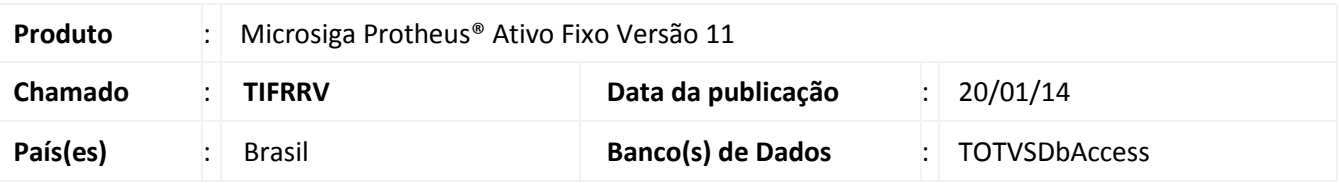

Implementada melhoria no Gestão de Empresas e Razão Auxiliar do Ativo Imobilizado **(ATFR130)**, para permitir a seleção das filiais a considerar na geração do relatório.

### Importante

Algumas entidades podem possuir um mesmo código de identificação para diferentes filiais, sendo que não necessariamente a referência é para a mesma entidade. Um exemplo com contas contábeis: Na filial A, a conta CC\_A está identificada pelo código 000001; na filial B este código pode identificar outra conta e não necessariamente a CC\_A.

Esta melhoria está disponível apenas para a versão personalizável do relatório (TReport).

#### **Procedimento para Implementação**

O sistema é atualizado logo após a aplicação do pacote de atualizações (*Patch*) deste chamado.

#### **Procedimentos para Utilização**

- 1. No **Ativo fixo (SIGAATF)** acesse **Relatórios/Movimentos/Razão Auxiliar (ATFR130)**.
- 2. Em **Ações relacionadas**, clique em **Parâmetros**.
- 3. Informe os parâmetros seguindo a orientação do *help* de campo.
	- No parâmetro **Seleciona filiais**, informe **Sim** se deseja selecionar as filiais das quais são selecionados os movimentos; ao informar **Não**, somente os movimentos da filial corrente são considerados.

#### *Importante*

Os parâmetros abaixo, para controle de filiais, não são considerados no processo:

- 11 Cons.Filiais abaixo ?
- 12 Da filial?
- 13 Até a filial?

# **Boletim Técnico**

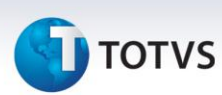

- 4. Confira os parâmetros e confirme.
- 5. Após configurar o relatório, clique em **Imprimir.**
	- Ao optar pela seleção de filiais, exibe-se uma lista com as filiais disponíveis: Selecione ao menos uma filial, caso contrário, o relatório é gerado somente para a filial corrente.

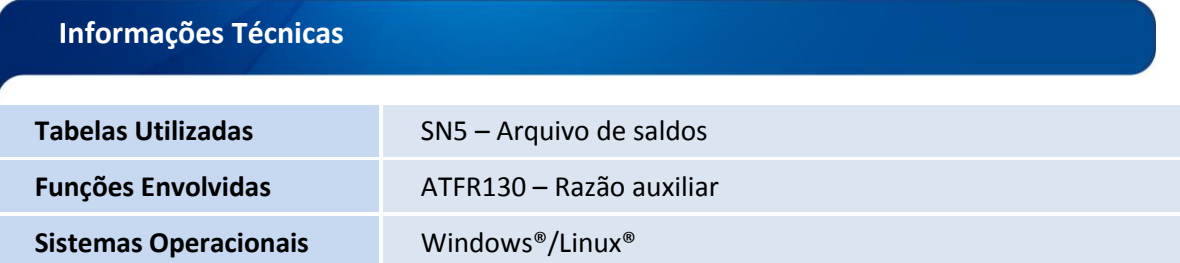